# ESCUELA SUPERIOR POLITÉCNICA DEL LITORAL

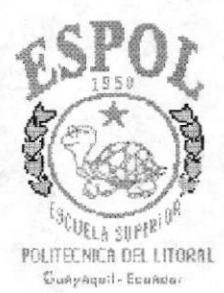

 $658.787$  $CONS$ 

# PROGRAMA DE TECNOLOGÍA EN COMPUTACIÓN

## PROYECTO DE GRADUACIÓN

PREVIO A LA OBTENCIÓN DEL TÍTULO DE : **ANALISTA DE SISTEMAS** 

Sistema de Control de Inventarios y Activos Fijos  $S. C. I. A. F.$ 

## FOLLETO PROMOCIONAL DEMO

## DIRIGIDO A:

Programa de Tecnología Mecánica PROTMEC-ESPOL

#### **AUTORES**

Annabell Constantine Tigua Sonnia Pinto Suárez

### **DIRECTORA:**

ANL. Alexandra Paladines de Ponce

DICIEMBRE-1997

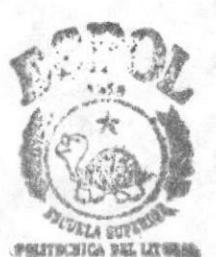

BIBLIOTECA CAMPUS

PEÑAS

# DEDICATORIA

A mis padres, por su esfuerzo realizado para ayudar a lograr mis metas, por todo su amor y enseñanzas transmitidas y por el apoyo y comprensión que me han brindado en todo momento para lograr culminar con éxito la carrera.

Sonnia Pinto S.

A mi abuelita Rosa, a mi madre y a John, por la comprensión y el apoyo brindado en la realización de esta meta,

Annabell Constantine T.

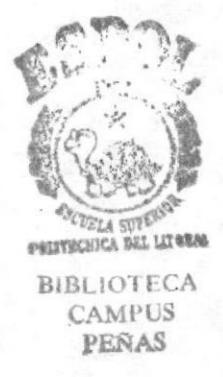

## AGRADECIMIENTO

A Dios, por darme la vida y la salud para terminar mis estudios y darme la guía espiritual que se necesita para seguir con éxito mi nueva carrera profesional.

A mi abuelita, mi mamá, y a John por brindarme su amor y ayuda incondicional en todas las decisiones tomadas en esta etapa de mi vida.

A nuestra Directora de Tesis, Anl. Alexandra Paladines por su paciencia, comprensión y guía en la elaboración del proyecto.

A los Tecnólogos, Miguel Pisco y Luis Vargas, coordinador y ex-coordinador de PROTMEC y demás personal, por la colaboración entregada para la culminación del proyecto.

A mis amigos, Ernesto, Leonardo, Ruth, Carlos, José, Boris y al Ing. Héctor Ayón, que estuvieron siempre prestos a darme su confianza y el apoyo necesarios para enfrentar y superar los diversos obstáculos que dificultaban el logro de esta meta.

Un agradecimiento muy especial a Sonia, mi compañera del proyecto

I

Annabell Constantine T.

## AGRADECIMIENTO

A Dios por estar siempre conmigo, por permitirme disfrutar de los buenos momentos y aprender de las malas experiencias, pero principalmente por guiarme por el camino más acertado para lograr mis metas .

A nuestra Directora de Tesis, Anl. Alexandra Paladines por su paciencia, comprensión y guia en la elaboración del proyecto.

A los Tecnólogos, Miguel Pisco y Luis Vargas, coordinador y ex-coordinador de PROTMEC y demás personal, por la colaboración entregada para la culminación del proyecto.

A mis padres y hermanas que me apoyaron en todo momento , a Annabell por acompañarme en la realización de este proyecto, a mis amigas Ruth y Sandra quienes me ayudaron incondicionalmente siempre que fué necesario .

Sonnia Pinto.

# **DECLARACIÓN EXPRESA**

"La responsabilidad por los hechos y doctrinas expuestas en este proyecto nos corresponden exclusivamente; y el patrimonio intelectual de la misma a la ESCUELA SUPERIOR POLITÉCNICA DEL LITORAL".

(Reglamento de Exámenes y Títulos Profesionales de la E.S.P.O.L.)

**Annabell Constantine Tigua** 

Sonnia Pinto Suarez

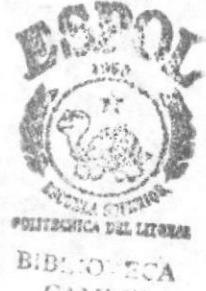

CAMPUS PEÑAS

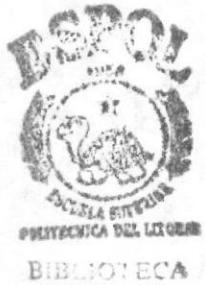

**CAMPUS** PEÑAS

Nav Alexandra Folculines to

Anf. Alexandra Paladines **DIRECTORA DE PROYECTO** 

# **TABLA DE CONTENIDO**

# Página

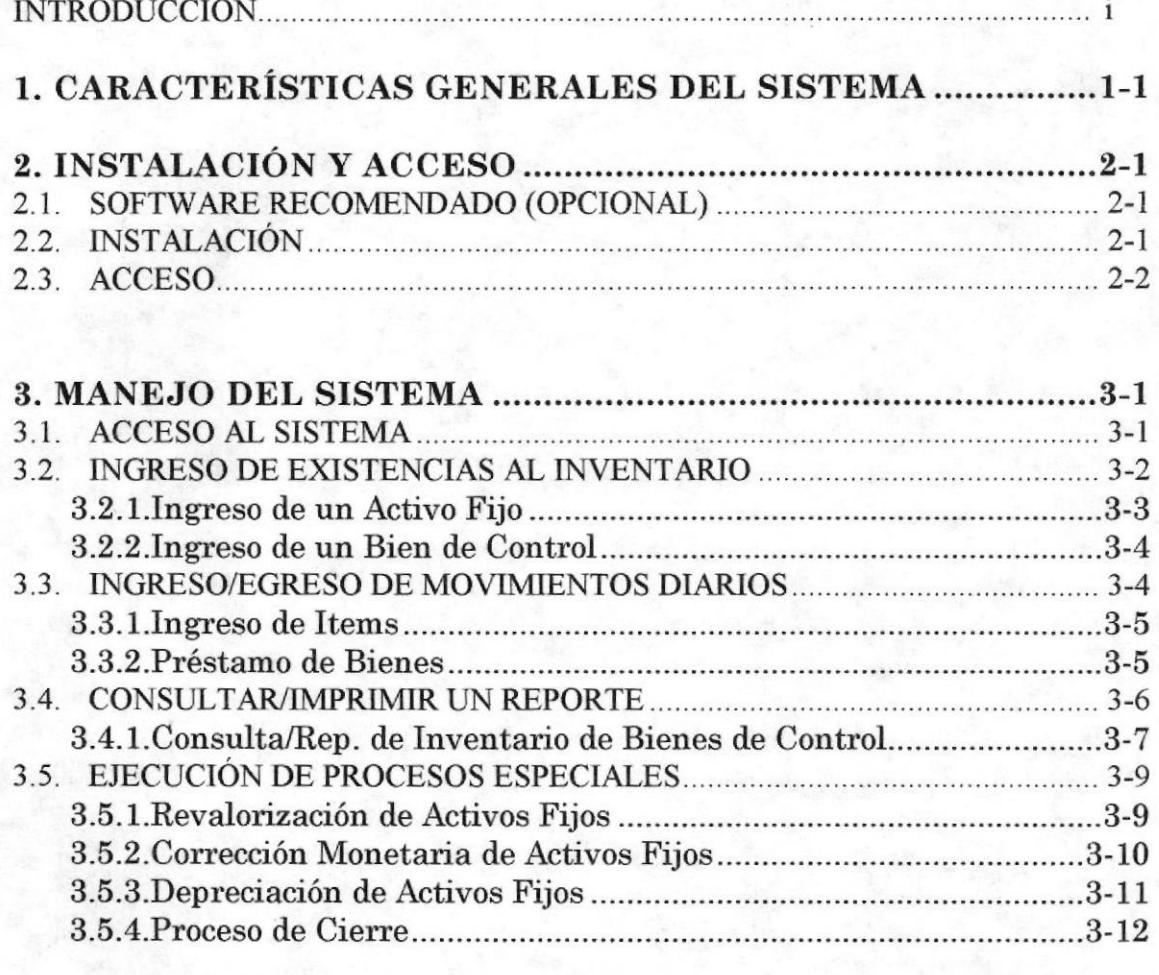

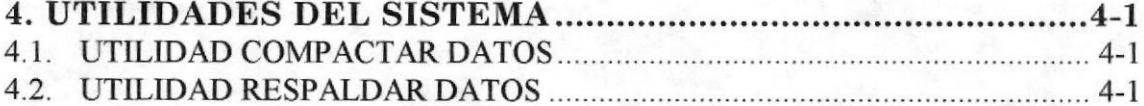

# ANEXOS

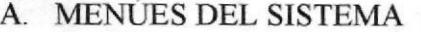

- **B. BARRAS DE HERRAMIENTAS**
- C. GLOSARIO

# INDICE DE ILUSTRACIONES

Página

# CAPÍTULO 2

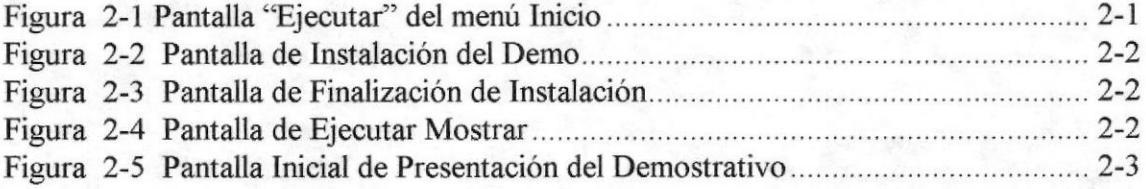

# CAPÍTULO 3

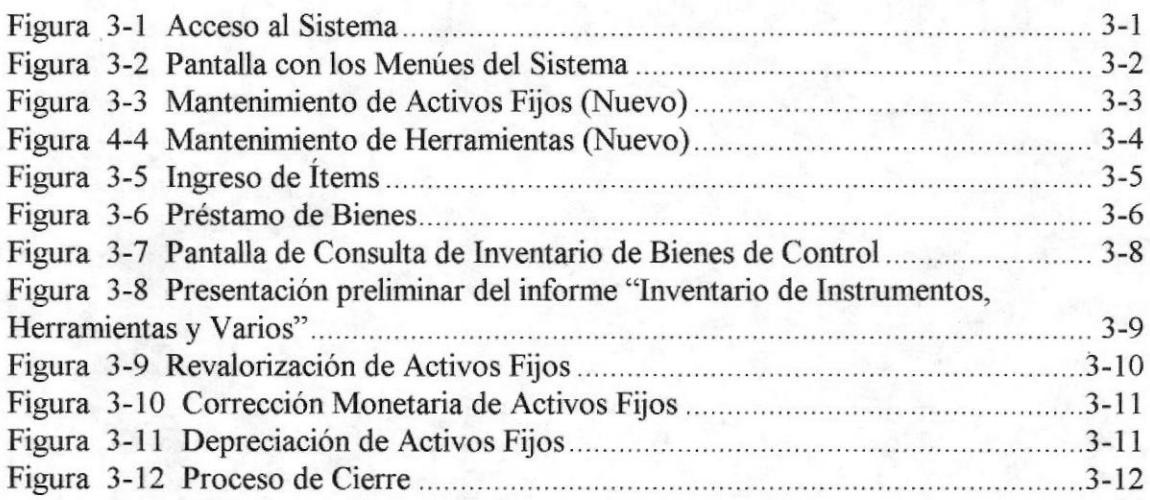

# CAPiTULO 4

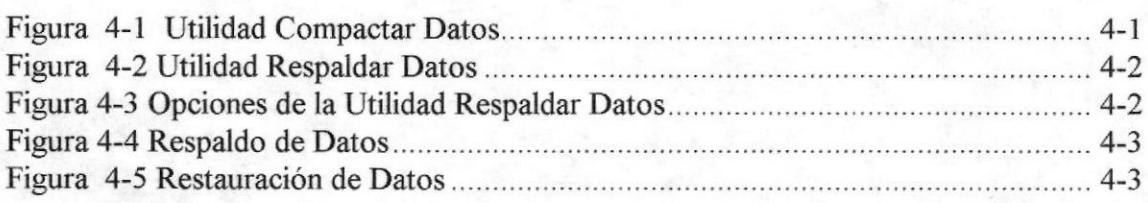

# **INTRODUCCIÓN**

Este folleto ha sido creado con el fin de ofrecer al lector una breve referencia de las distintas utilidades que ofrece el Sistema de Control de Inventarios y Activos Fijos  $(S.C.I.A.F)$ .

El lector podrá descubrir los aspectos más importantes del sistema a la vez que podrá realizar un rápido aprendizaje de sus principales opciones ejecutando el DEMO SCIAF.

La temática del folleto está ordenada de tal forma que usted podrá ser guiado paso a paso en la instalación y uso del demostrativo que le permitirá conocer el sistema.

El primer capitulo le presentará una idea general del sistema el cual le dará una pauta de lo que será tratado posteriormente en forma detallada.

El segundo capitulo le enseñará la forma de instalar el demostrativo para que usted pueda observar la demostración.

El tercer capitulo le muestra las principales opciones del Sistema con sus respectivos ejemplos que le permitirán tener una idea más clara de las bondades y ventajas del Sistema.

El folleto cuenta además con dos apéndices que se encuentran al final, en el primero se muestran cada uno de los menúes del sistema con el objetivo de tener una referencia nipida del menú donde usted podrá encontrar una determinada opción .El segundo apéndice encontrará la definición de cada botón de las barras de herramientas que proporciona el sistema.

Este folleto ha sido creado para las personas que necesitan conocer el manejo de un poderoso Sistema de Inventarios y Activos Fijos como es S.C.I.A.F.

# CAPÍTULO

# **CARACTERÍSTICAS GENERALES DEL SISTEMA**

En este capítulo se realiza una breve descripción de las bondades y Ventajas del Sistema.

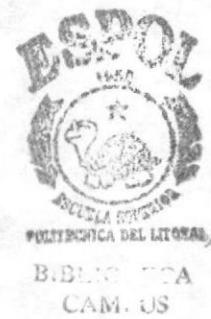

PEÑAS

# 1. CARACTERISTICAS GENERALES DEL SISTEMA

El Sistema de Control de Inventarios y Activos Fijos ha sido desarrollado con el objetivo de satisfacer las necesidades inmediatas de información relacionada con las existencias de bienes y control de Activos Fijos en el Programa de Tecnología Mecánica (PROTMEC).

El sistema fue desarrollado para cumplir principalmente con los siguientes objetivos:

- l. Mantener un control de las existencias reales de los materiales, insumos suministros <sup>y</sup> otros fungibles .
- 2. Mantener un control de la existencia, valor y estado real de los diferentes Activos Fijos (Muebles, Equipos de Computación, etc.) ,Bienes de Control (herramientas, instrumentos, etc.), permitiendo dar de baja a aquellos que han sufrido desgaste de acuerdo a su tiempo de vida útil o por el estado en que se encuentren.
- 3. Controlar los préstamos realizados a estudiantes y profesores mediante el ingreso de datos referentes a los préstamos que permitirán conocer en un momento determinado la ubicación del equipo, herramienta o instrumento prestado.
- 4. Implementar un sistema de codificación de bienes e ítems de bodega que permitirá una rápida identificación y ubicación de los mismos.
- 5. Emitir reportes que serán de utilidad para el análisis y la toma de decisiones oportuna,

Como usted podrá observar más adelante todos estos objetivos fueron cumplidos en detalle.

Entre las características principales que ofrece el Sistema tenemos

Las opciones descriptivas de los menúes le permiten realizar el proceso deseado sin necesidad de ser un usuario experto del sistema, además le proporciona una barra de herramientas con botones que le permitirán ejecutar rápidamente las principales opciones del sistema.

Usted podrá registrar los movimientos diarios (Ingresos o Egresos) de una manera rápida y sencilla ya que no necesitará tener memorizado los códigos de los innumerables items existentes para hacer referencia a los mismos en el momento de realizar el movimiento, todo esto debido a la facilidad de tener listas desplegables que le muestran los códigos con sus respectivas especificaciones. No tendrá la tarea de realizar tediosas operaciones aritméticas para obtener los totales porque el sistema lo hará automáticamente a medida que realice un ingreso o egreso de ítems.

I

Por último luego de realizar el registro del respectivo movimiento usted podrá imprimir el Comprobante con sólo presionar un botón.

Los Préstamos y Devoluciones serán atendidos y controlados en forma eficiente debido a que el sistema tendrá las existencias reales de los ítems los cuales podrán ser consultados desde la pantalla de préstamos con sólo dar un clic en el botón de consulta respectivo. Además usted podrá emitir reportes con datos de los deudores permitiéndole asi tomar las medidas oportunas.

El sistema permite además

- Dar de Baja a aquellos bienes que por estar obsoletos o por cualquier motivo necesiten ser eliminados del sistema,
- Registrar la Transferencia de los bienes a otras unidades académicas.
- Cambiar de ubicación dentro de la misma unidad un determinado bien

Las consultas y Reportes que emite el Sistema le serán de gran utilidad para conocer los resultados de los diferentes procesos ejecutados gracias a la facilidad que tienen de permitir que el usuario ingrese los criterios de consulta deseados .

El valor actual de los Activos Fijos podrá ser actualizado de acuerdo a las normas de control de Activos Fijos con sólo ejecutar anualmente los procesos de Corrección Monetaria y Depreciación, luego de esto podrá emitir un reporte que le permitirá verificar los nuevos valores.

La seguridad del sistema está garantizada gracias al método de seguridad de utilizar un codigo de usuario y una clave para cada usuario. Los usuarios sólo podrán ingresar a las opciones que les han sido asignadas por una persona que tiene completo control del sistema.

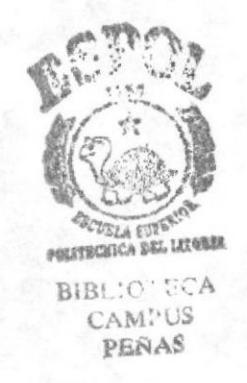

I

# CAPÍTULO

# **INSTALACIÓN DEL DEMOSTRATIVO**

En este capítulo usted aprenderá la forma de instalar el DEMO S.C.I.A.F.

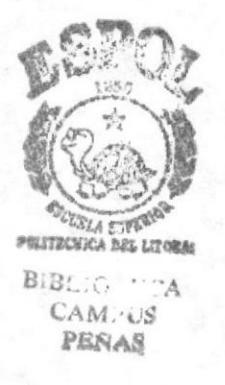

# 2. INSTALACION Y ACCESO

# 2.1. SOFTWARE RECOMENDADO (OPCIONAL)

#### Software:

• Power Point 97 (Preferible) ó Power Point 95

#### Advertencia :

Si no tiene instalado Power Point 97 los botones de dirección y algunos efectos especiales no funcionarán y cada clic que realice le permitirá avanzar sólo a la siguiente diapositiva, si usted desea finalizar la presentación deberá presionar la tecla ESC .

# 2.2. INSTAI,ACIÓN

Inserte el diskette etiquetado como # 0 y realice lo siguiente

Seleccione la opción Ejecutar del menú Inicio y escriba Demo.bat en la caja de texto "Abrir": luego presione el botón **Aceptar**.

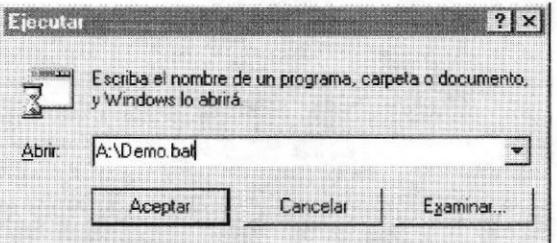

Figura 2-1 Pantalla "Ejecutar" del memi Inicio

Luego de presionar el botón Aceptar, el instalador automáticamente creará un directorio denominado 'Demo" y le presentará las líneas de mensaje:

- " "Introduzca el disco # 1 de Instalación" y ejecute PGNSETUP"
- ¡ "Esc¡iba <<C \DEMO>> en la Carpeta de destino" para indicarle que en la pantalla que se muestra a continuación deberá escribir en la caja de texto "Carpeta de destino:" la palabra DEMO que indica el directorio donde serán instalados los archivos correspondientes.

,

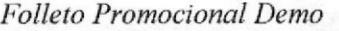

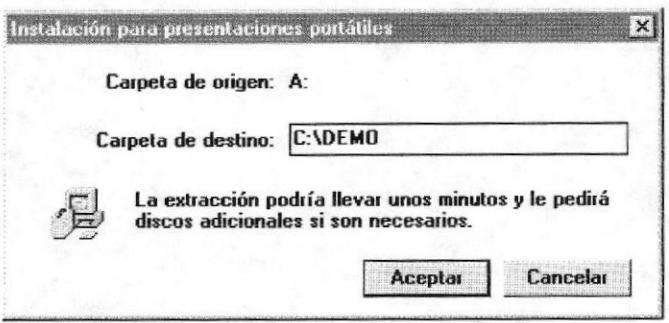

Figura 2-2 Pantalla de Instalación del Demo

Luego de introducir el disco # 1 y ejecutar PGNSETUP.EXE, deberá presionar el botón Aceptar y esperar hasta que aparezaca un mensaje solicitando el disco SIGUIENTE. Cuando finalice el proceso se presentará el siguiente mensaje:

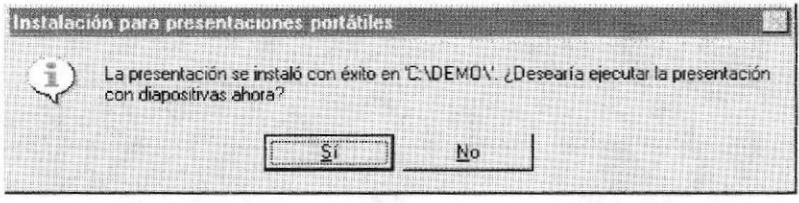

Figura 2-3 Pantalla de Finalización de Instalación

Si usted contesta "Si" a la pregunta anterior, se iniciará la presentación del demo, caso contrario el proceso finalizará.

# 2.3. ACCESO

Seleccione la opción Ejecutar del menú Inicio y escriba MOSTRAR en la caja de texto "Abrir":, luego presione el botón Aceptar.

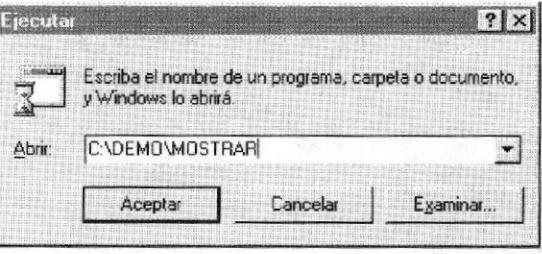

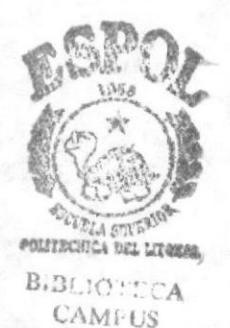

PEÑAS

Figura 2-4 Pantalla de Ejecutar Mostrar

Después de presionar el botón Aceptar se presentará la pantalla inicial que se muestra a continuación:

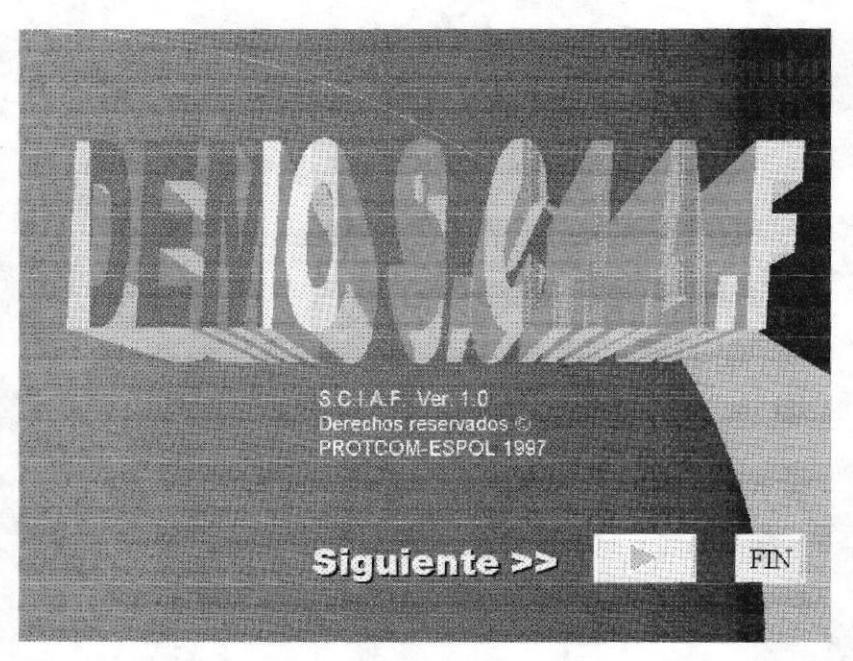

Figura 2-5 Pantalla Inicial de Presentación del Demostrativo

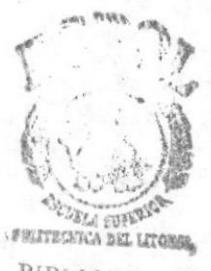

**BIBLIOTECA** CAMPUS PENAS

# CAPÍTULO

# **MANEJO DEL SISTEMA**

En este capitulo se realiza una breve explicación de las principales opciones del sistema S.C.I.A.F.

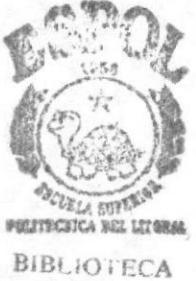

**CAMPUS** PEÑAS

# **3. MANEJO DEL SISTEMA**

# 3.1. ACCESO AL SISTEMA

Cuando usted ingresa al Sistema, se presenta la pantalla de Acceso donde tendrá que ingresar el Usuario y la Clave como se muestra a continuación:

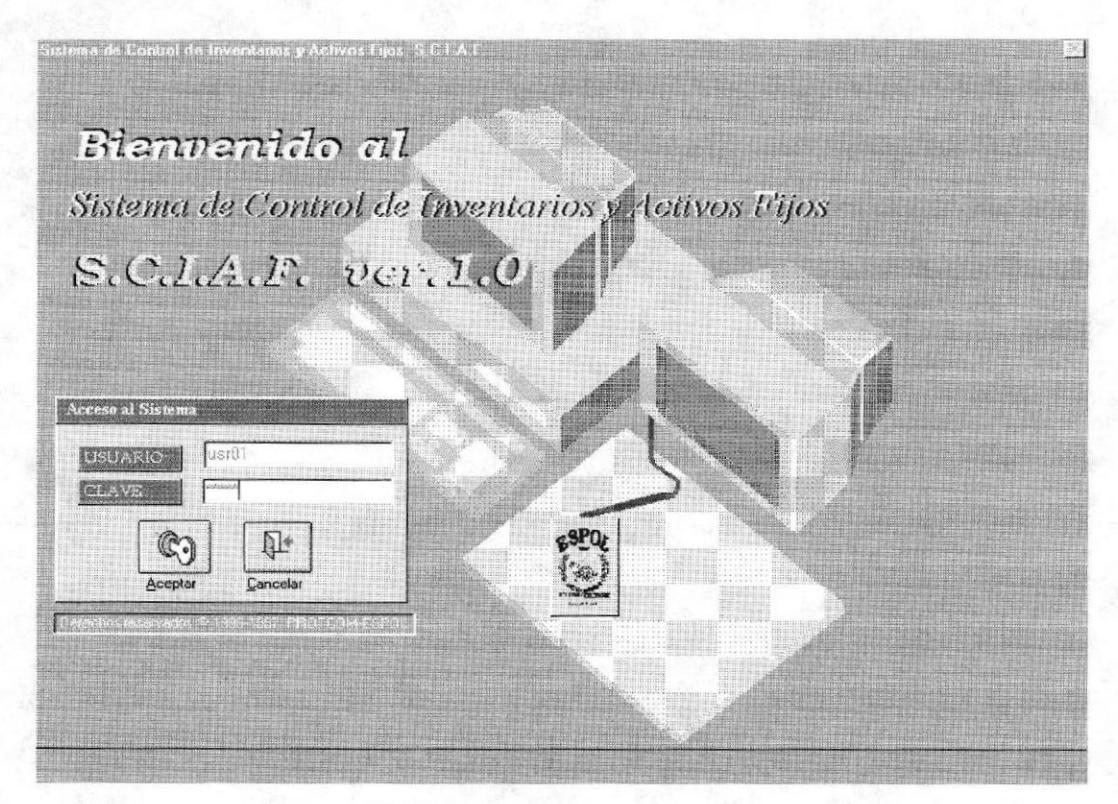

Figura 3-1 Acceso al Sistema

Luego de acceder al sistema se presentará la pantalla que contiene todos los menúes desde los cuales usted podrá realizar las distintas operaciones que ofrece el **Sistema** 

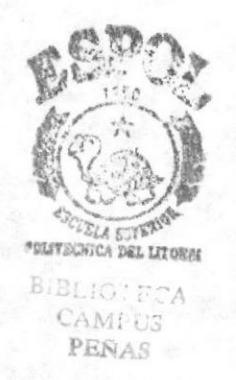

**PROTCOM** 

Capítulo - Página: 3-1

ESPOL.

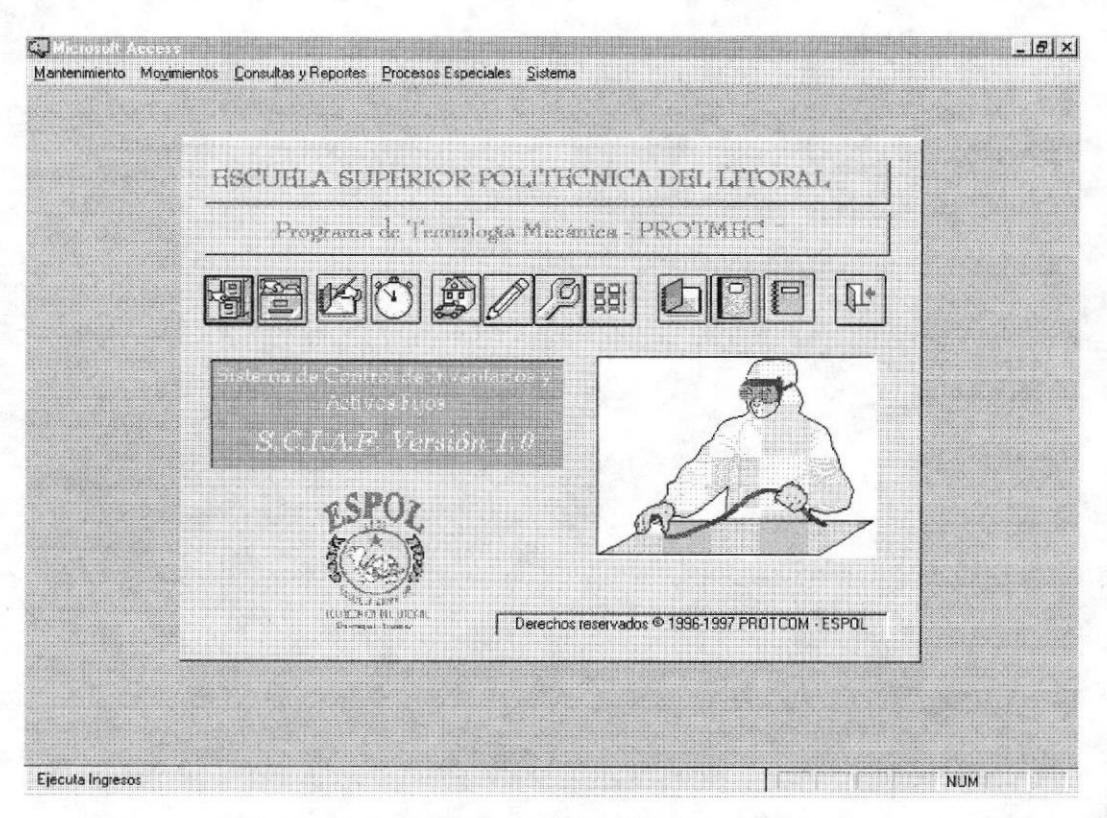

Figura 3-2 Pantalla con los Memies del Sistema

# 3.2. INGRESO DE EXISTENCIAS AL INVENTARIO

Cuando se inicia el sistema, no existe información alguna acerca de las existencias en el inventario, para comenzar a trabajar debemos realizar primero el ingreso de todos los bienes existentes, a este procedimiento se lo conoce como Mantenimiento.

Para aprender el procedimiento de Mantenimiento, tenemos que conocer que el Sistema reconoce varios tipos de Items que a continuación se detallan:

Activos Fijos : Son todos los bienes que tienen cierta permanencia o fijeza y que han sido adquiridos con el fin de usarlos y no de Venderlos. Los Tipos de Activo Fijo que maneja el sistema son los siguientes :

- Muebles y Equipos de Oficina
- · Equipos de Computación
- Maguinarias y Equipos
- Vehículos
- Otros Fijos

Bienes de Control : Son todos los bienes. Los Tipos de Bienes de Control son los siguientes:

- Herramientas
- Instrumentos

\*CLITERATION DEL LITORAL

 $AB.CB$ PRS1

"CA

Folleto Promocional Demo

**SERVICA DEL LITORO** BIBLIOTECA

CAMPUS

Varios

Items Fungibles: Son todos aquellos bienes que por su constante uso se gastan en un corto período de tiempo. Los Tipos de Items Fungibles son los siguientes :

- Insumos
- Materiales
- Repuestos y Accesorios
- Suministros
- **Otros Fungibles**

Para aprender cómo se crea un Item vamos a realizar un ejemplo con Activos Fijos y uno con bienes de control.

#### **INGRESO DE UN ACTIVO FLJO**  $3.2.1.$

Seleccione Activos Fijos desde el menú de Mantenimiento. Cuando la pantalla correspondiente aparezca seleccione un Tipo de Activo de la lista respectiva y presione el botón Nuevo que aparece en la parte inferior de la pantalla. Luego se presentará la pantalla de ingreso del Tipo de Activo que usted seleccionó en donde registrará todos los datos requeridos y al final deberá presionar el botón Guardar para Grabar todos los datos ingresados. Si usted desea continuar ingresando otros bienes del mismo tipo deberá presionar el botón Continuar, caso contrario deberá presionar el botón Cerrar.

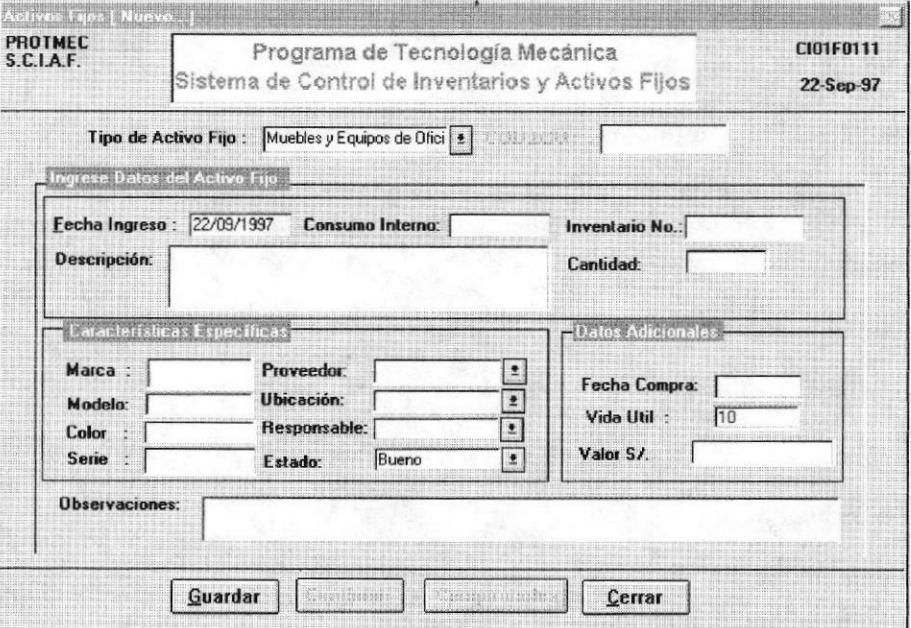

Figura 3-3 Mantenimiento de Activos Fijos (Nuevo)

#### **INGRESO DE UN BIEN DE CONTROL**  $3.2.2.$

Seleccione Bienes de Control desde el menú de Mantenimiento. Cuando la pantalla correspondiente aparezca seleccione un Tipo de Bien de la lista respectiva y presione el botón Nuevo que aparece en la parte inferior de la pantalla. Luego se presentará la pantalla de ingreso del Tipo de Bien de Control que usted seleccionó en donde registrará todos los datos requeridos y al final deberá presionar el botón Guardar para Grabar todos los datos ingresados. Si usted desea continuar ingresando otros bienes del mismo tipo deberá presionar el botón Continuar, caso contrario deberá presionar el botón Cerrar.

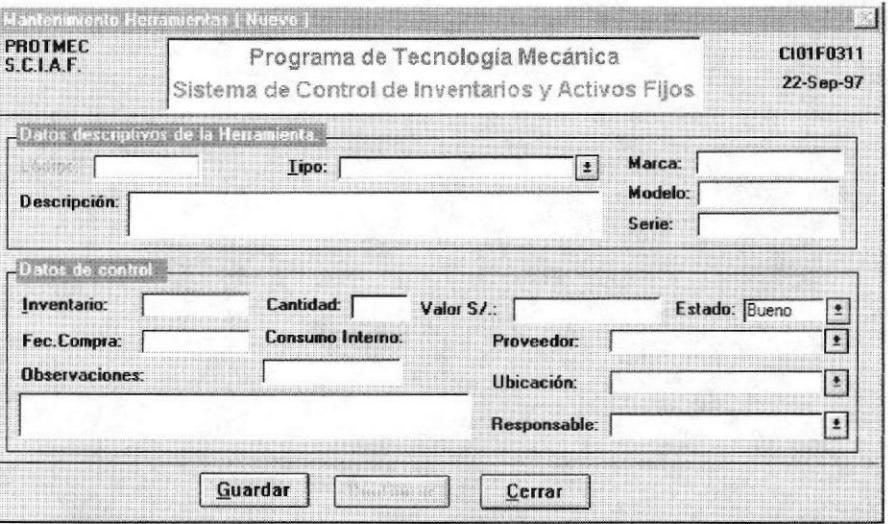

Figura 4-4 Mantenimiento de Herramientas (Nuevo)

Las opciones restantes de Mantenimiento son similares al Mantenimiento de Bienes de Control.

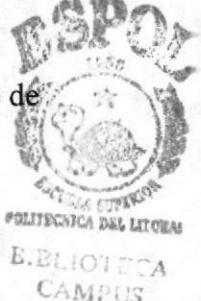

PEÑAS

# 3.3. INGRESO/EGRESO DE MOVIMIENTOS **DIARIOS**

El Sistema de Control de Inventarios y Activos Fijos le proporciona grandes facilidades en el control de Movimientos diarios que se registran en la Bodega. Las pantallas utilizadas están hechas de tal forma que usted no necesita ser un usuario experto del sistema para comprender el manejo de las opciones que le brinda el menú de movimientos

Los Movimientos que maneja el Sistema S.C.I.A.F son los siguientes :

- Ingreso de Items
	- Egreso de Items
- Préstamos
- Devoluciones
- Cambios de Ubicación
- Transferencias
- Dar de Baja
- Adiciones/Disminuciones

Para que usted pueda ver la facilidad de uso de las opciones de Movimientos, a continuación le mostraremos la forma de realizar un Ingreso y Préstamo de Items.

#### **Ingreso de Items**  $3.3.1.$

Seleccione Ingreso de Items desde el Menú de Movimientos y enseguida se presentará la pantalla que se muestra en la figura 3-5 en donde usted ingresará todos los datos referentes al Movimiento.

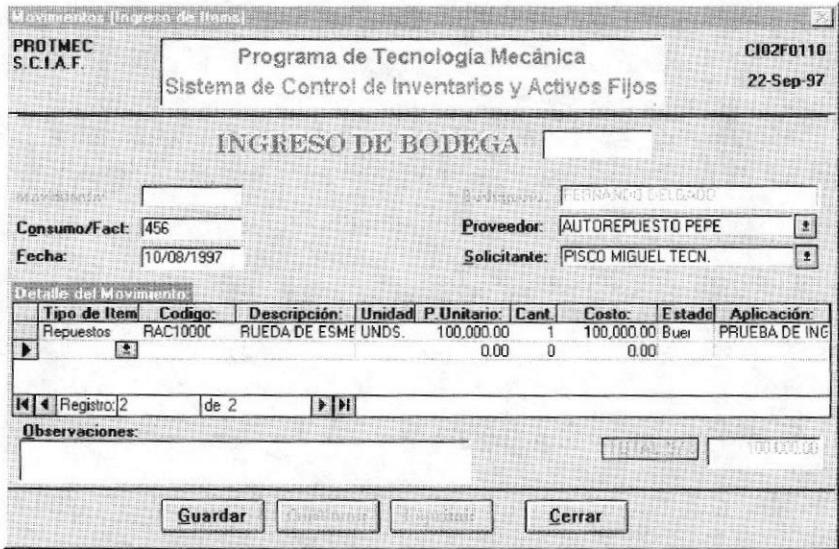

Figura 3-5 Ingreso de Ítems

Cuando termine de ingresar todos los ítems correspondientes al movimiento y presione el botón Guardar, usted podrá continuar ingresando otro movimiento si lo desea presionando el botón Continuar, también podrá imprimir el Comprobante ingresado presionando el botón Imprimir o salir presionando el botón Cerrar.

#### Préstamo de Bienes  $3.3.2.$

La opción de Préstamos le permite ingresar los préstamos diarios que se realizan en la bodega para uso o prácticas a Profesores y Estudiantes.

Seleccione Bienes de Control del menú de Movimientos y luego elija la opción Préstamos y se presentará la pantalla que le permitirá realizar el ingreso de los datos del solicitante y del bien prestado.

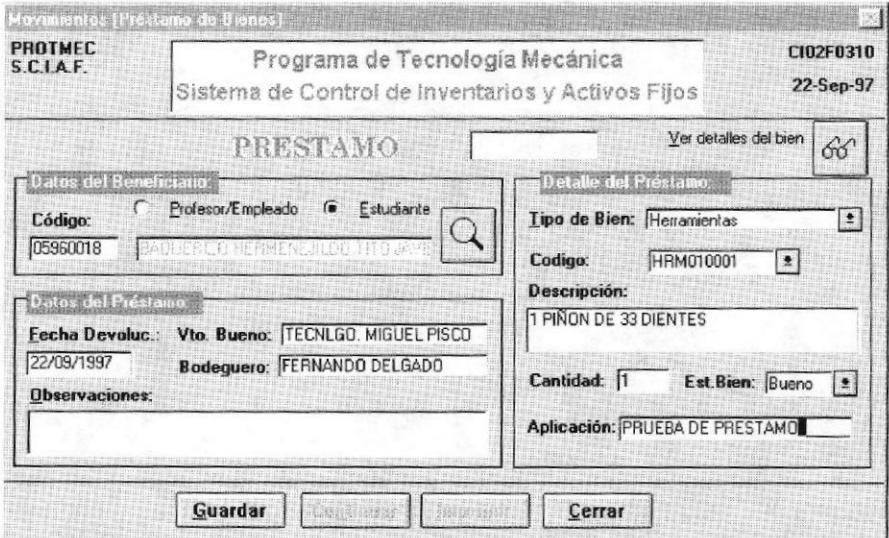

Figura 3-6 Préstamo de Bienes

Cuando termine de ingresar todos los datos correspondientes al préstamo y presione el botón Guardar, usted podrá continuar ingresando otro préstamo si lo desea presionando el botón Continuar, también podrá imprimir el Comprobante ingresado presionando el botón Imprimir o salir presionando el botón Cerrar.

# 3.4. CONSULTAR/IMPRIMIR UN REPORTE

El Sistema S.C.I.A.F le ofrece una variedad de Consultas y Reportes que le permitirán emitir de una forma fácil y oportuna todos los reportes con los datos que usted necesite gracias a la utilidad de ingresar sus propios criterios de Consulta.

Entre los reportes que emite el sistema tenemos:

- Consulta/Rep. de Activos Fijos
- Consulta/Rep. de Items Fungibles
- · Consulta/Rep. de Bienes de Control
- Consulta/Rep. de Préstamos
- Consulta/Rep. de Proveedores
- Consulta/Rep. de Comprobantes
- Consulta/Rep. de Catálogos
- Consulta/Rep. de Tarjetas de Control
- Etiquetas
- · Históricos

A continuación le presentaremos la forma de realizar una consulta o emitir un reporte de Bienes de Control.

#### 3.4.1. Consulta/Rep. de Inventario de Bienes de Control

Esta opción le permite consultar e imprimir el informe "Inventario de Instrumentos, Herramientas y Varios" de acuerdo a los criterios seleccionados en la pantalla de consulta.

Este informe presenta los siguientes datos: código del item, descripción, consumo interno, número de inventario, cantidad, cantidad prestada, valor total en S/. (Vea el reporte adjunto en la página siguiente)

#### CONSULTAR INVENTARIO DE BIENES DE CONTROL

- 1. Elija **Bienes de Control** del menú Consultas y Reportes y luego elija Consulta/Rep. de lnventarios (AIt, C, B, I)
- 2. Seleccionar el tipo de Consulta que desea realizar. Si elige el tipo de consulta específica tendrá la opción de seleccionar los siguientes criterios:

Tipo de Bien : Lista que contiene los tipos de Bienes de Control (Herramientas, Instrumentos, Varios).

Código : Si desea consultar un código específico, deberá seleccionarlo de la lista, caso contrario no deberá realizar la selección de esta lista.

Cantidad Actual: Permite especificar un rango o una cantidad específica <sup>a</sup> consultar. Por ejemplo:

Consultar los bienes de control cuya cantidad actual sea mayor (>) a 10. Consultar los bienes de control cuya cantidad actual sea menor  $(\le)$  a 2. Consultar los bienes de control cuya cantidad actual sea igual  $(=)$  a 0.

3. Presionar el botón Consultar

A continuación se presenta la pantalla de consulta con los siguientes datos:

- \* Código
- \* Descripción
- \* Consumo Intemo
- \* Inventario
- + Cantidad Actual
- <sup>+</sup>Cantidad Prestada \* Precio Unitario
- 
- \* Valor Total

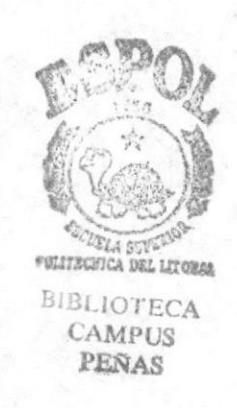

I

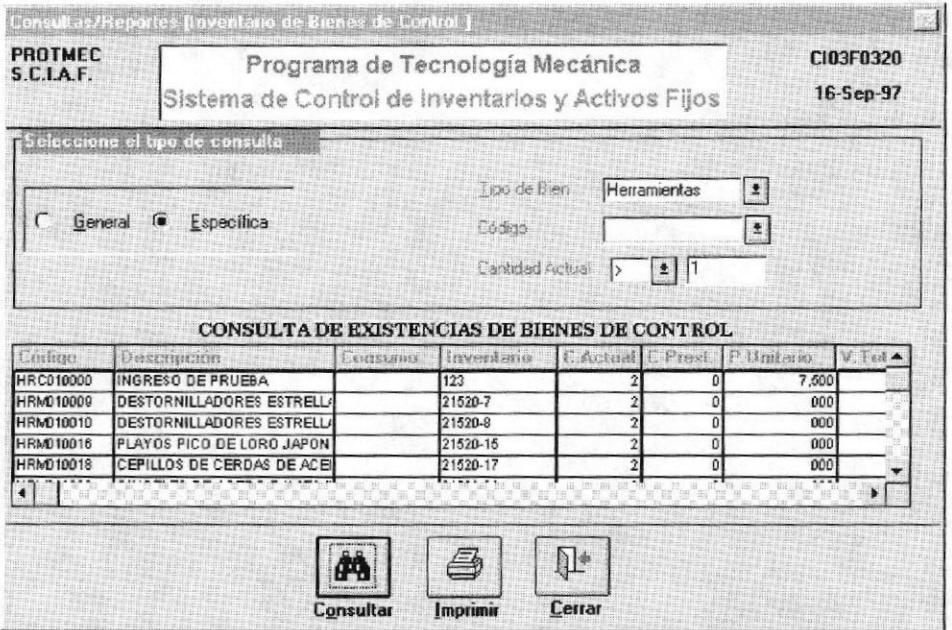

Figura 3-7 Pantalla de Consulta de Inventario de Bienes de Control

#### **IMPRIMIR REPORTE**

- 1. Elija Bienes de Control del menú Consultas y Reportes y luego elija Consulta/Rep. de Inventarios (Alt, C, B, I)
- 2. Elija los criterios de consulta en la pantalla de consulta.
- 3. Presione el botón Imprimir
- 4. Si desea puede realizar acercamientos con el botón "Zoom" para determinar qué páginas desea imprimir.
- 5. Presione el botón con el icono de Imprimir para enviar el reporte a la impresora
- 6. En el cuadro de diálogo de Imprimir indique las páginas a imprimir, el número de copias.
- 7. Presione Aceptar.

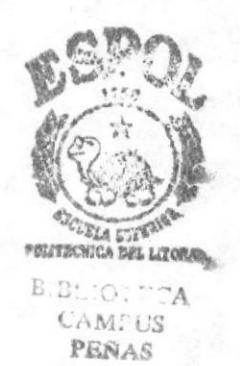

| $ \mathbb{Q}^* $ | $\Box Q$ |                                                                                                    | $\mathbb{Z}^p$            | é | $\sqrt{a}$ |                                                                                    |                               | FQ5<br>D | $-18$ $\times$ |                                 |
|------------------|----------|----------------------------------------------------------------------------------------------------|---------------------------|---|------------|------------------------------------------------------------------------------------|-------------------------------|----------|----------------|---------------------------------|
|                  |          | <b>MARKE</b><br>SATAR<br>Programa de Tecnología Mechica<br>Sirtana da Cantrol da Invantario: y A divor Fijo                                                                                                    |                           |   |            |                                                                                    | $11.5$ og $5.$<br>Air.<br>. . |          |                |                                 |
|                  |          | Invingino de Instrumentos, Herramientas y Varros<br>2000<br>CONGO NESERPOOR                                                                                                    |                           |   |            | CAN'E, PRESS, PANE WASH V.YOTH, IN CA.                                             |                               |          |                |                                 |
|                  |          | 4010.000.000.000.3300<br>788825<br>1004000<br>REPORTED IN COLO REGIO RD.<br>1009081<br><b>BE-SWEEND ORG</b><br>SCORE BURGH BE OTHER                                                                                                    |                           | ٠ |            | 霊                                                                                  | ÷                             |          |                |                                 |
|                  |          | 79807<br><b>Washing</b><br><b>HA GUESA REP TV TENDAT</b><br>WALLER BE FIGHT BOX BE BEL KINF IT<br>HERRAHIDI THE<br>навиши собокосвыется                                                                                                    |                           |   |            | <b>MALI</b><br>$\mathbf{u}$                                                        | 黒麻<br>$\blacksquare$          |          |                |                                 |
|                  |          | DOUGLA DE RESERVITEITAS CONTAIN<br><b>HEIRANIDI 16</b><br><b>BIGES OUT SEEDS:</b><br>RETOLE SEEHINGS<br>1001000                                                                                                    | 읇                         |   |            | 濃                                                                                  | 뙒                             |          |                |                                 |
|                  |          | <b>INSTRUMENTOS</b><br>women.<br><b>NUMBER OF BROAD REAL PROPERTY</b><br>WITHER<br><b>BUTHERANA GATE SERS</b><br><b>Witness</b><br>REDUCTOR<br><b>YNTERNO</b><br>OID+ ORICE<br><b>WITHOUT</b><br>TOURIST FOR<br><b>THE WAY</b><br>TREMPETION DESIGNER COMP<br>TREMPETIONS MINC<br><b>SHIPBER</b><br><b>W-179-000</b><br>TOYOTETAODERMIC<br>1117000<br><b>Williams</b><br>TENNY EXHIDEBANC<br>TOURIST DOOR DOILS<br>1717233<br><b>PRODUCTION OF RESIDENCE</b><br><b>WITHOUT</b><br>wmen<br>HANNETINGE 库塔METGES<br><b>MAINMETRACO ESSEGO NOA A</b><br><b>VI-ETOWN</b><br><b>Williams</b><br>Prefice Chool Crisis consense<br><b>WHITERS</b><br><b>PERMITTOLD CRIDERAL</b><br>PRINTED NOTES IN THE PRESS<br><b>WITHING</b><br>PSHOPETION OF RESIDE PARK<br><b>WEIGHT</b> |                           |   |            | (北京の)の にっぽん にっぽん にっぽん にっぽん にっぽん にっぽん こうかん                                          |                               |          |                | <b>SOLITECHICA INSL LITORAL</b> |
|                  |          | <b>WITHING</b><br>INCIDITING REPORTS A CONTROLLER<br>DAS REMANDERS A CRAFFORD<br>$+ 77466$<br><b>MISSION-DENS</b><br><b>THEFT</b><br><b>HISBON-GEROL</b><br><b>YHTEISE</b><br><b>KIND ROSENS</b><br><b>MONTORO ORTESTALCOM</b><br><b>WEBSTER</b><br>MODI-REPO CERTESING CON<br><b>THIRDER</b><br>RON-ERODETE SEN LINES<br>$m =$<br><b>YN TERRITO</b><br>TAXON-ISTRO DEMILITED<br>THOMASTIC DESIREES<br>111993<br><b>WITHOUT</b><br>000010709003101-30101<br>WITHIN<br><b>NVLS 0094390 NOXORHE</b><br><b>HOU-DIGEROOMSH</b><br>wman<br>PECIDI-ETRO RAUGA DOR DE LIE<br><b>WHITEREN</b><br><b>Gilbert Broadway</b><br><b>BINGER</b>                                                                                                    | 2888<br>$\frac{201}{202}$ |   |            | <b>SEAR.1</b><br><b>NEWL4</b><br>NEWL4<br>373.5<br>$^{95012}_{224012}$<br>usuness: | $rac{0.48}{2000}$<br>and!     |          |                | BIBLIOTECA                      |

Figura 3-8 Presentación preliminar del informe "Inventario de Instrumentos, Herramientas y Varios"

# 3.5. EJECUCION DE PROCESOS ESPECIALES

Las opciones que ofrece el menú de Procesos Especiales en su mayoría son utilizadas con el objetivo de obtener el Valor Actual de los Activos Fijos al final de un período determinado mediante la ejecución de los Procesos de Revalorización, Corrección Monetaria y Depreciación. Como opción adicional, se proporciona también el Cierre Anual que permitirá eliminar los movimientos del último período transcurrido.

A continuación se presenta una breve descripción de cada una de estas opciones.

#### 3.6.1. Revalorización de Activos Fijos

La opción de Revalorización de Activos Fijos le permite obtener el valor actual de los bienes que fueron adquiridos antes del año 1991, pero este valor actual no es el deñnitivo ya que luego de ejecutar este proceso, se deben depreciar dichos bienes.

Para revalorizar los activos fijos seleccione Revalorización del menú Procesos Especiales y se presentará una pantalla que muestran los tipos de activos fijos, usted tendrá que seleccionar cada tipo de activo y a continuación se presentarán los bienes correspondientes con su tipo que no han sido revalorizados, luego de esto usted tendrá que asignar un grado de uso a cada uno de los activos mostrados en pantalla para todos los tipos de activos y finalmente dará clic en el botón Revalorizar.

| <b>PROTMEC</b><br><b>SCIAF</b> |                   |                                                                                          | Programa de Tecnología Mecánica | Sistema de Control de Inventarios y Activos Filos | <b>CI04F0109</b><br>09-0ct-97 |
|--------------------------------|-------------------|------------------------------------------------------------------------------------------|---------------------------------|---------------------------------------------------|-------------------------------|
|                                | Muebles           | Dé Click en el botón del tipo de bien al que desea ingresar los grados de uso<br>Equipos | Maquinaria                      | Vehiculos                                         | Otros Bienes                  |
|                                |                   | Ingrexe el finado de Uso de los Brenes -a Revaloixar                                     |                                 |                                                   |                               |
|                                | <b>No. INVENT</b> | <b>ARFA</b>                                                                              | PRECIO COMPRA                   | <b>GRADO DE USO</b>                               | VALOR-                        |
|                                | 18894             | COORDINACION                                                                             | S/44030                         |                                                   | L.                            |
|                                |                   |                                                                                          |                                 |                                                   |                               |
|                                | 11799             | COORDINACION                                                                             | S/4100                          | <b>Bien Nuevo</b>                                 |                               |
|                                | 18929             | COORDINACION                                                                             | S/.11.520                       | Nuevo pero luce usado                             |                               |
|                                | 18904             | COORDINACION                                                                             | $S/7558$ 3                      | Funciona parcialmente bien                        |                               |
|                                | 18934             | COOBDINACION                                                                             | $S/810$ 4                       | Tiene defectos de funcionamien                    |                               |
|                                | s/n               | <b>COORDINACION</b>                                                                      | S/190.000                       |                                                   | $\overline{\mathbf{S}}$       |
|                                | s/n<br>00000      | COORDINACION<br>compound                                                                 | S/2000<br>1.4.050               |                                                   |                               |

Figura 3-9 Revalorización de Activos Fijos

#### $3.5.2.$ Corrección Monetaria de Activos Fijos

La Corrección Monetaria de Activos Fijos le permitirá obtener el valor actual de los activos fijos adquiridos a partir del año 1991 de acuerdo con el índice anual de inflación registrado.

Para ejecutar el Proceso de Corrección Monetaria, seleccione la opción Corrección Monetaria del menú Procesos Especiales y a continuación se presentará la pantalla correspondiente en donde tendrá que ingresar el año de Corrección y finalmente dé clic en el botón *Iniciar Proceso*. Al concluir el proceso, se presentará un mensaje que le indicará que el proceso ha terminado.

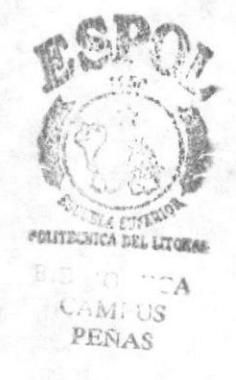

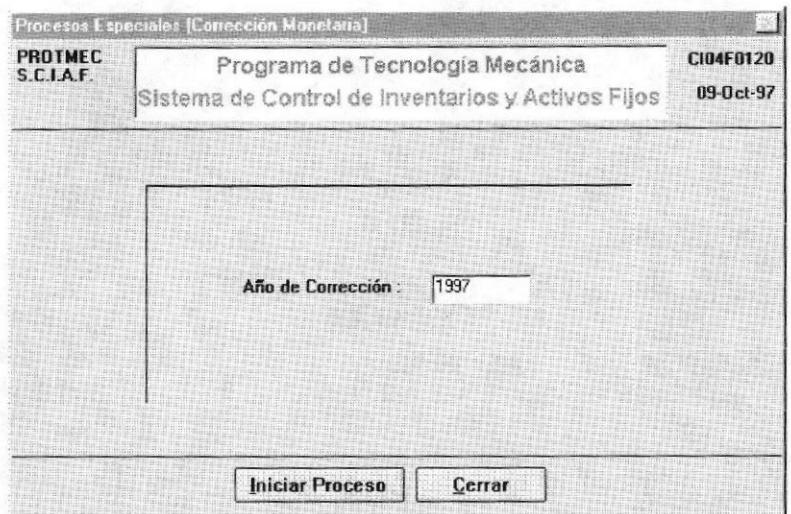

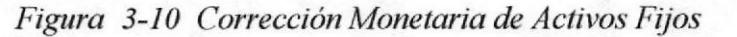

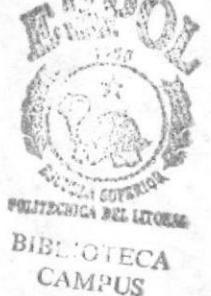

PEÑAS

#### Depreciación de Activos Fijos 3.5.3.

La Depreciación de Activos Fijos le permitirá realizar el cálculo del valor de desgaste que ha sufrido el bien durante su vida útil.

Para ejecutar el Proceso de Depreciación, seleccione la opción Depreciación del menú Procesos Especiales y a continuación se presentará la pantalla correspondiente en donde tendrá que ingresar el año de Depreciación y finalmente dé clic en el botón *Iniciar Proceso*. Al concluir el proceso, se presentará un mensaje que le indicará que el proceso ha terminado.

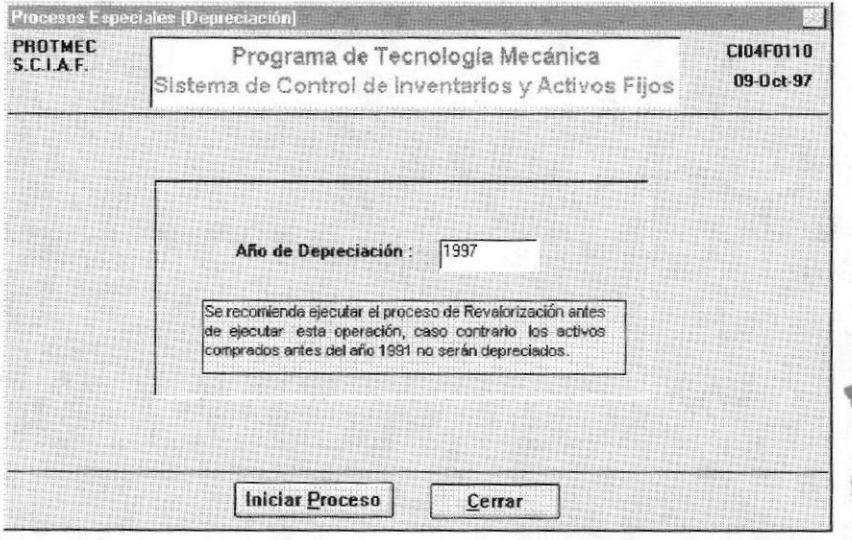

Figura 3-11 Depreciación de Activos Fijos

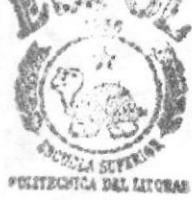

CL-OIFCA **CAMPUS** PEÑAS

#### Proceso de Cierre  $3.5.4.$

El Proceso de Cierre permite eliminar los movimientos del último período transcurrido evitando así sobrecargar la base de datos.

Para ejecutar este proceso, seleccione Proceso de Cierre del menú Procesos Especiales, y a continuación se presentará la pantalla correspondiente en la cual tendrá que ingresar la fecha de cierre y luego presionar el botón Iniciar Proceso.

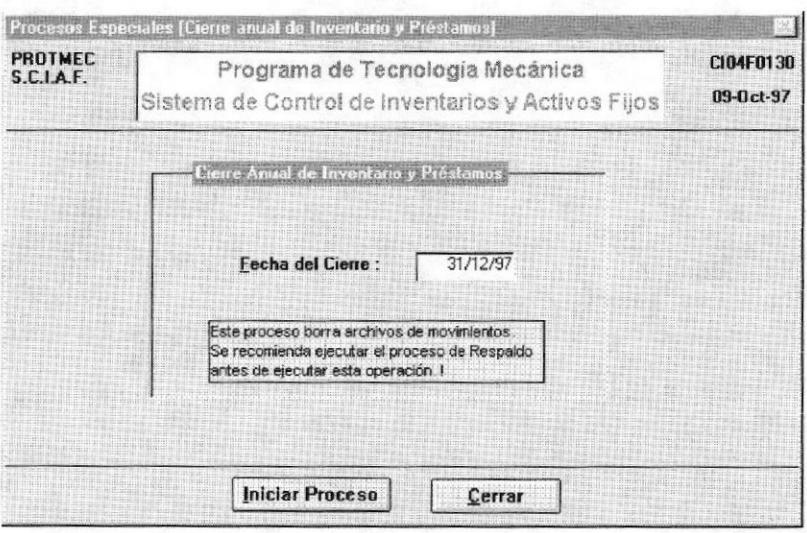

Figura 3-12 Proceso de Cierre

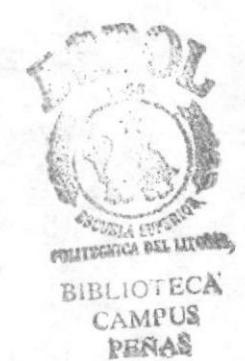

# CAPÍTULO

# UTILIDADES DEL SISTEMA

En este capítulo se realiza una breve explicación de las utilidades adicionales que proporciona el Sistema.

**Folleto Promocional Demo** 

#### UTILIDADES DEL SISTEMA 4.

# **4.1. UTILIDAD COMPACTAR DATOS**

La Utilidad Compactar datos le permite comprimir la base de datos con el objetivo de economizar espacio de almacenamiento.

Para ejecutar esta opción seleccione la opción Programas del menú Inicio de Windows 95 y a continuación seleccione S.C.I.A.F. ver. 1.0 y finalmente Utilidad Compactar Datos con lo cual el proceso se ejecutará en forma normal.

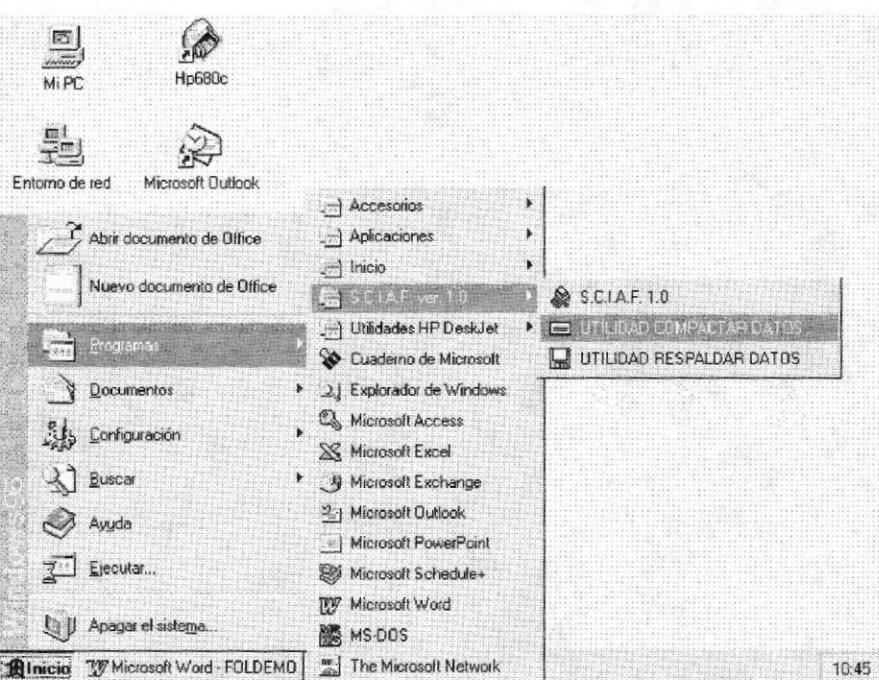

Figura 4-1 Utilidad Compactar Datos

# **4.2. UTILIDAD RESPALDAR DATOS**

La Utilidad Respaldar Datos le permite crear una copia de su base de datos en el medio de almacenamiento que usted elija (disco duro o diskette) con el objetivo de prevenir cualquier pérdida accidental de los datos.

Para ejecutar esta utilidad seleccione la opción Programas del menú Inicio de Windows 95 y a continuación seleccione S.C.I.A.F. ver. 1.0 y finalmente Utilidad Respaldar Datos, luego se presentará una pantalla en la cual tendrá que seleccionar si desea Respaldar o Restaurar, para cada selección se mostrará una pantalla diferente.

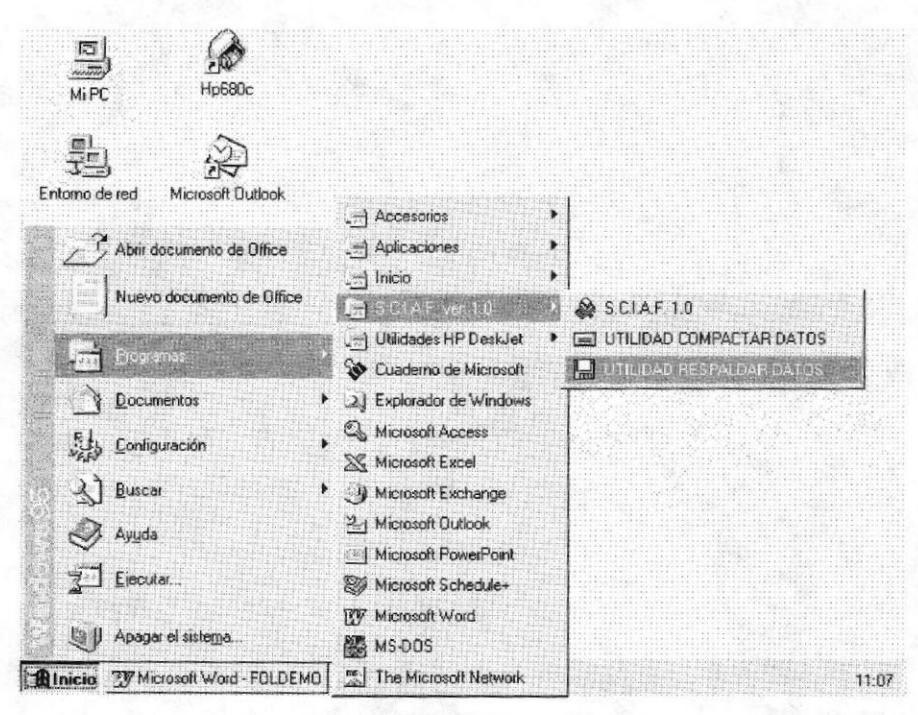

Figura 4-2 Utilidad Respaldar Datos

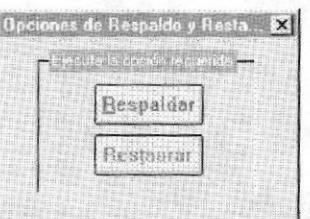

Figura 4-3 Opciones de la Utilidad Respaldar Datos

Si usted selecciona Respaldar datos tendrá que especificar la ruta de origen y destino, es decir el lugar donde se encuentra almacenada la base de datos que va a respaldar y el lugar donde desea guardar la copia.

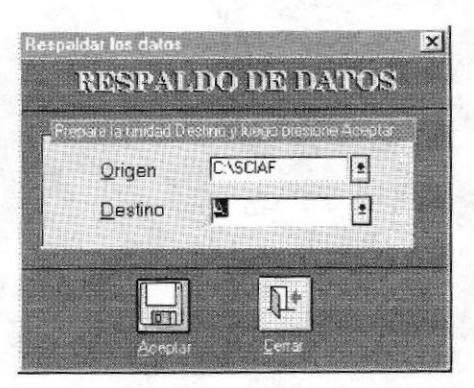

Figura 4-4 Respaldo de Datos

Si usted selecciona Restaurar datos tendrá que especificar la ruta de origen y destino, es decir el lugar donde se encuentra almacenada la base de datos que va a recuperar y el lugar donde desea guardarla.

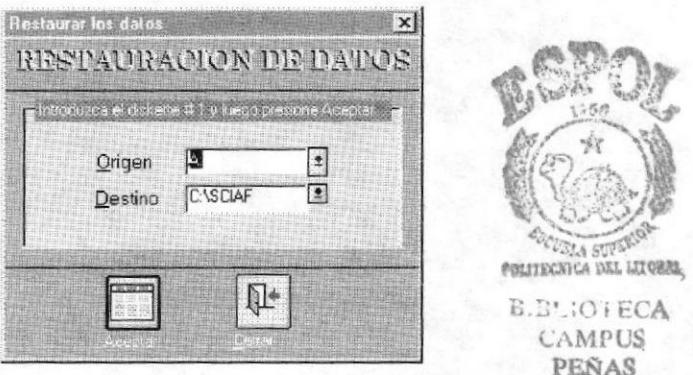

Figura 4-5 Restauración de Datos

Para mayor información sobre el uso de cada una de las opciones del Sistema  $\mathcal{C}$ consulte el Manual de Usuario.

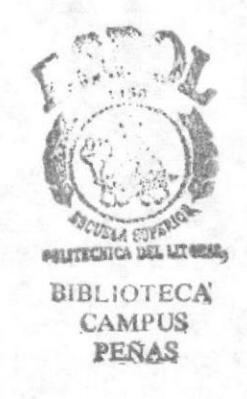

# ANEXOS

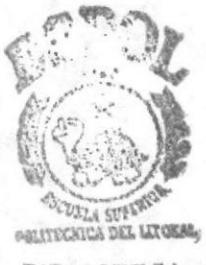

**BIBLIOTECA CAMPUS** PEÑAS

# A. MENÚES DEL SISTEMA

#### MENÚ MANTENIMIENTO 1.

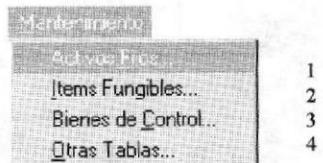

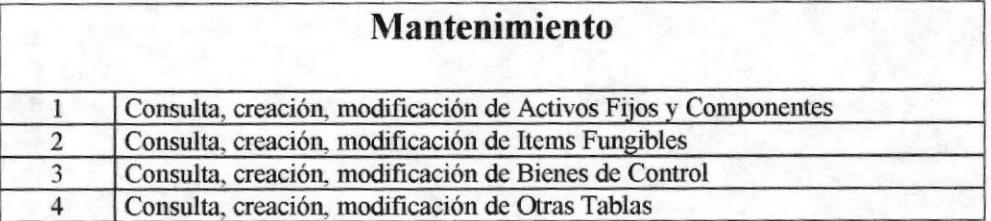

#### MENÚ MOVIMIENTOS  $\overline{2}$ .

 $\bf{l}$  $\overline{2}$ 8

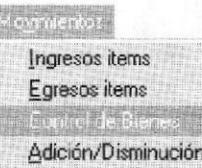

E)

Préstamos Devolución Cambio de Ubicación Transferencia Dar de Baja

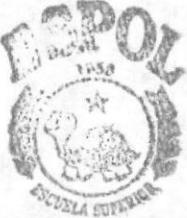

POLITECHICA DEL LITORES

**3BIBLIOTECA**  $\overline{4}$ **CAMPUS** 5 PEÑAS  $\frac{6}{7}$ 

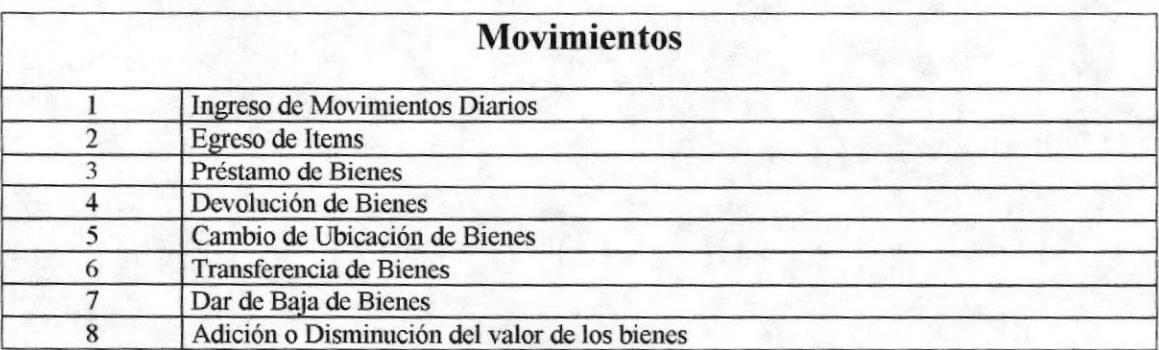

#### MENÚ CONSULTAS Y REPORTES 3.

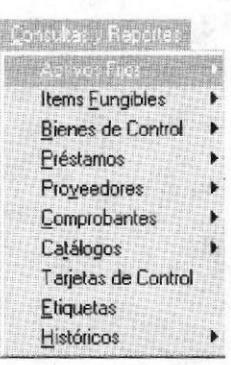

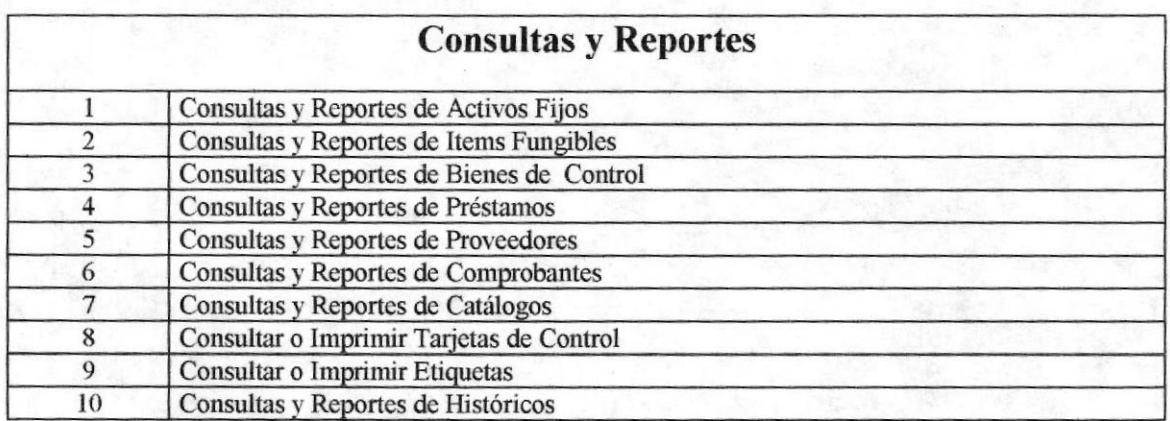

# 3.1. Consultas y Reportes de Activos Fijos

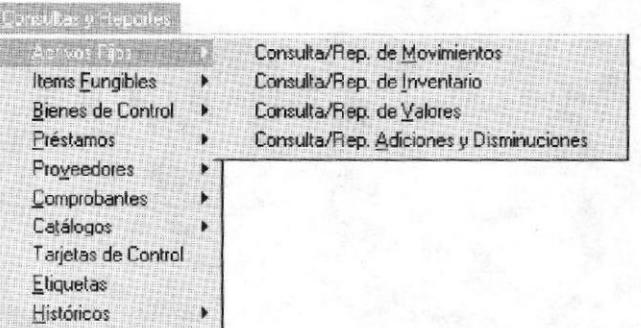

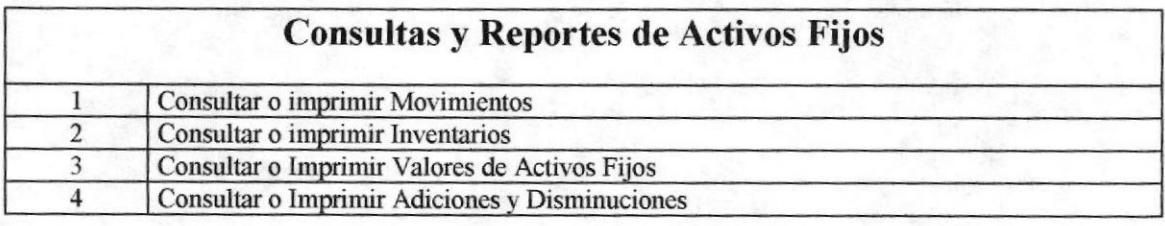

## 3.2. Consultas y Reportes de Items Fungibles

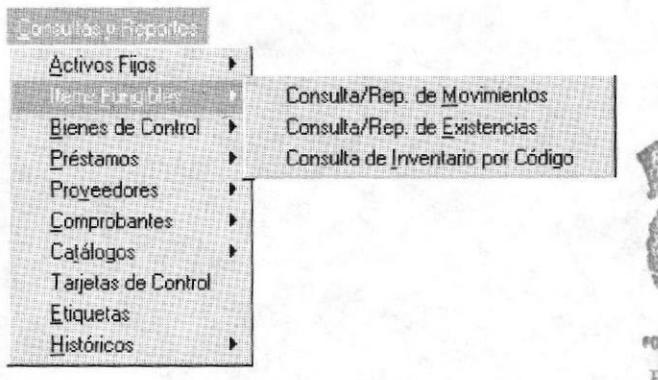

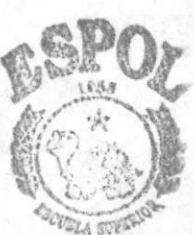

POLITECHICA DEL LITOREC.

**BIBLIOTECA** CAMPUS PEÑAS

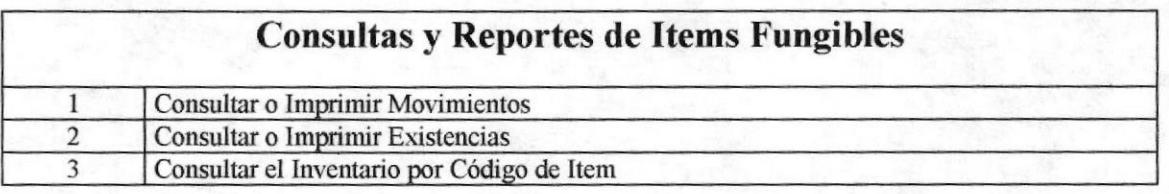

## 3.3. Consultas y Reportes de Bienes de Control

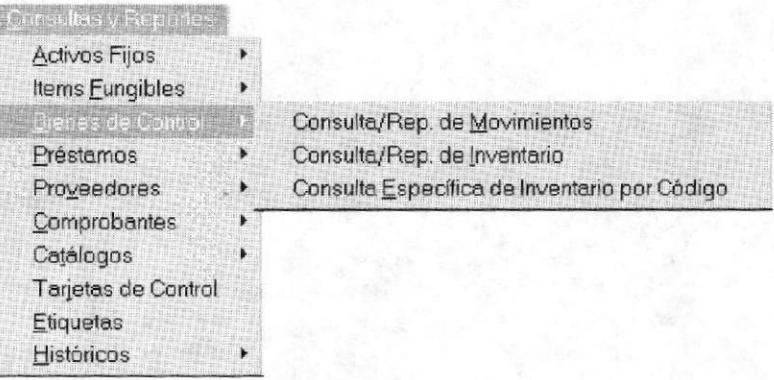

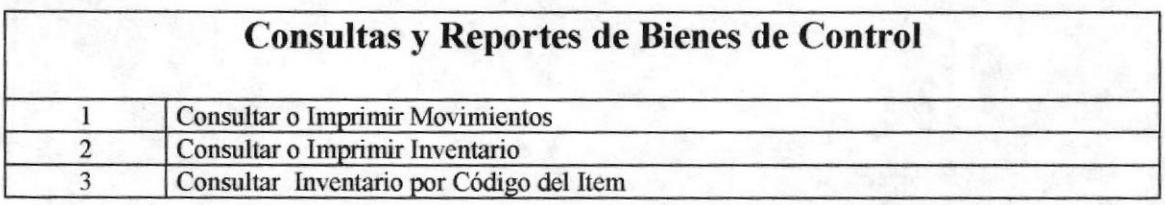

# 3.4. Consultas y Reportes de Préstamos

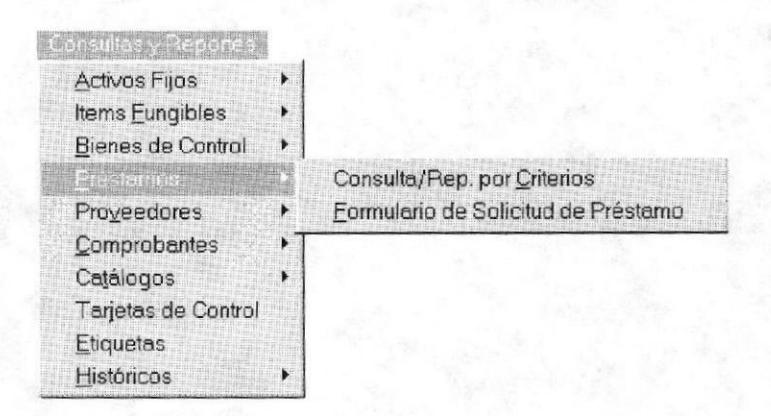

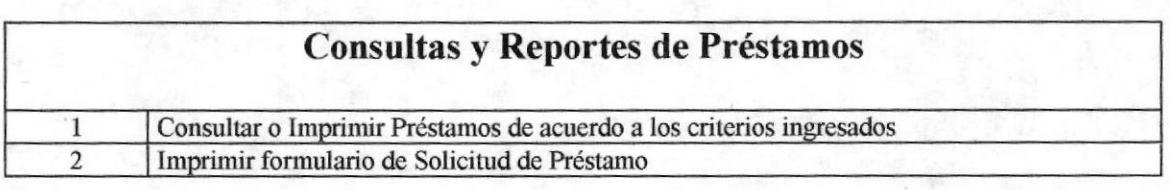

# 3.5. Consultas y Reportes de Proveedores

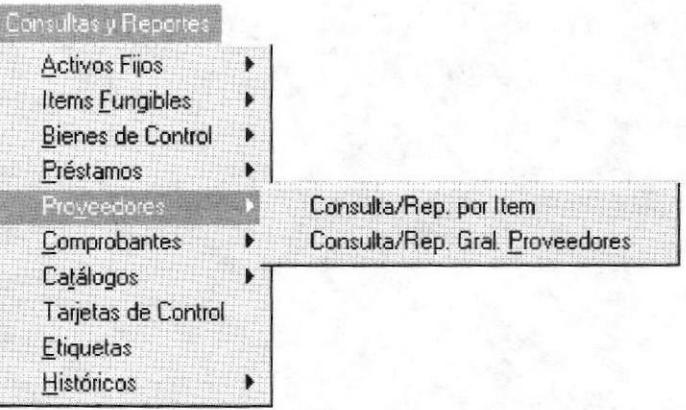

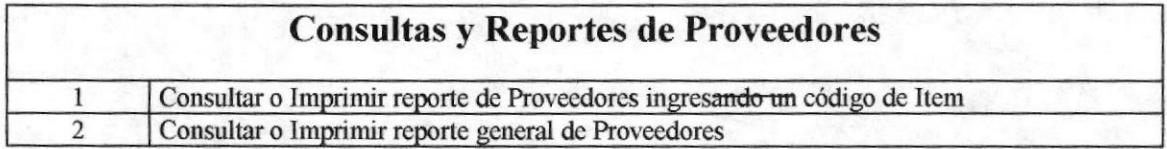

# 3.6. Consultas y Reportes de Comprobantes

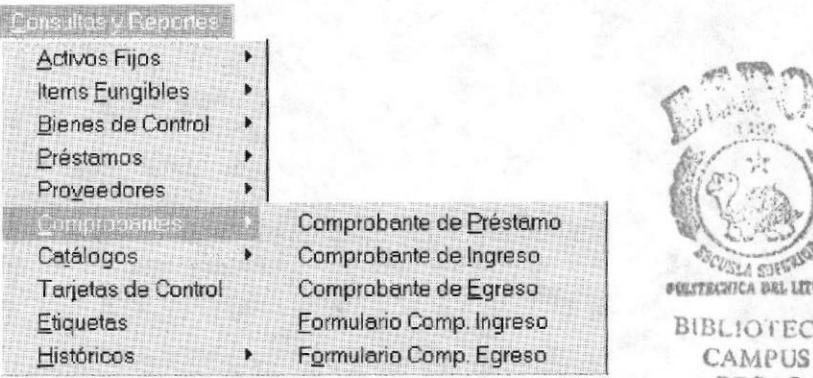

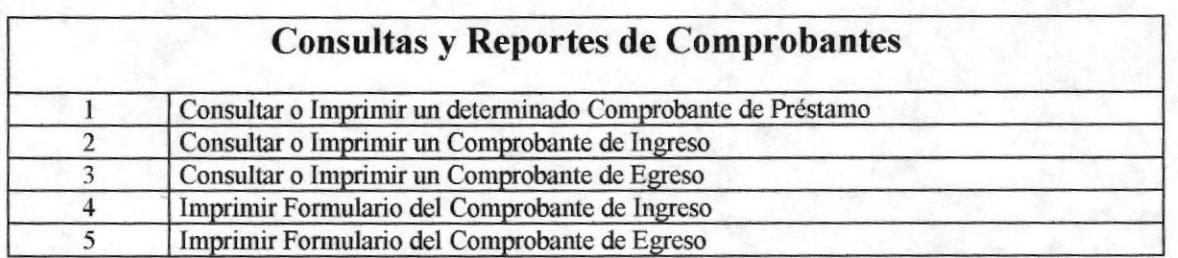

# 3.7. Consultas y Reportes de Catálogos

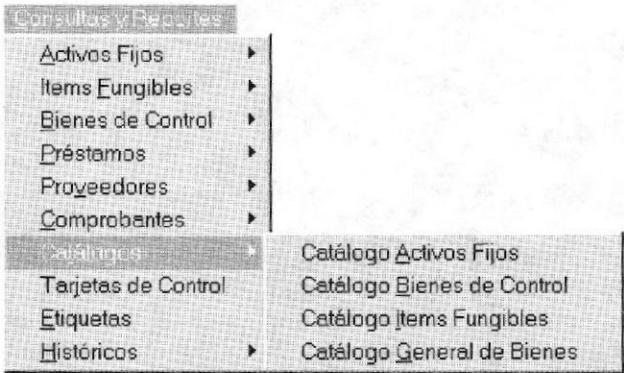

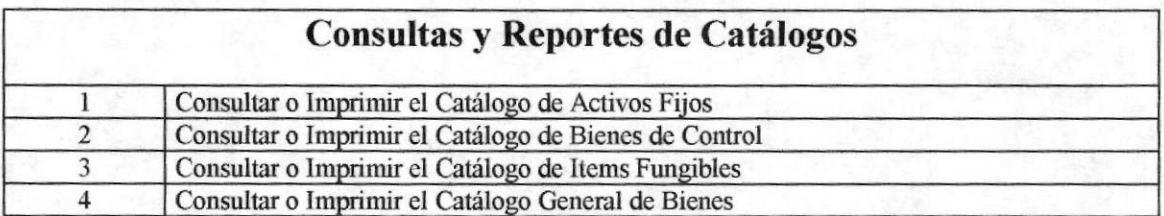

## 3.8. Consultas y Reportes de Históricos

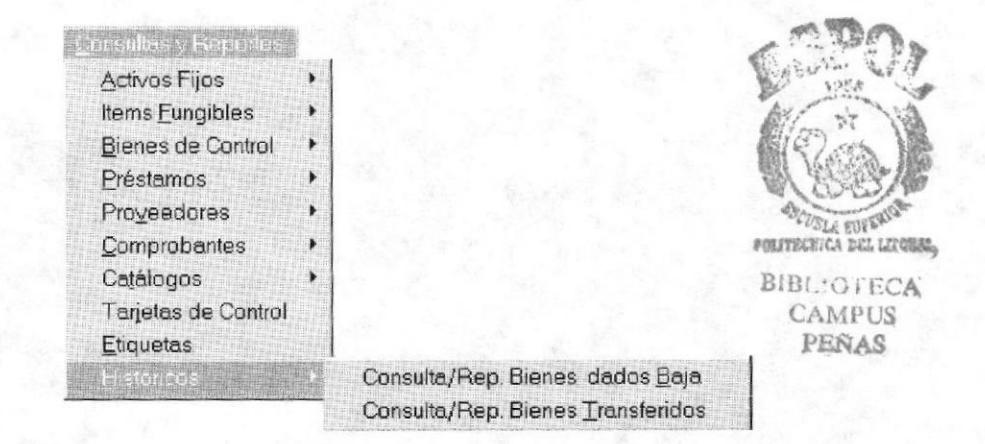

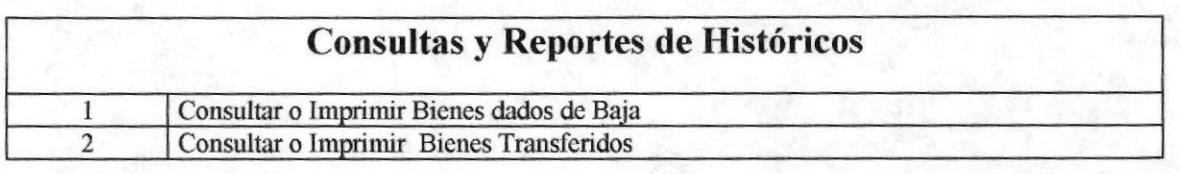

# **4. PROCESOS ESPECIALES**

#### **EIDDESDS** ESPECTES Revalorización Corrección Monetaria Depreciación Proceso de Cierre

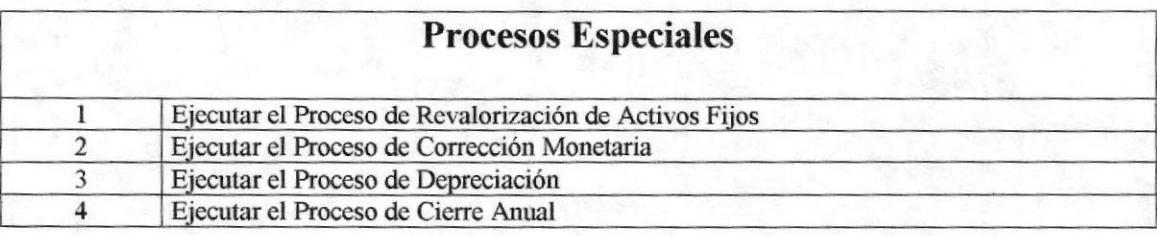

# 5. SISTEMA

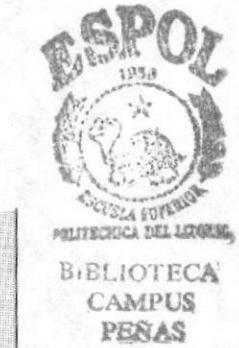

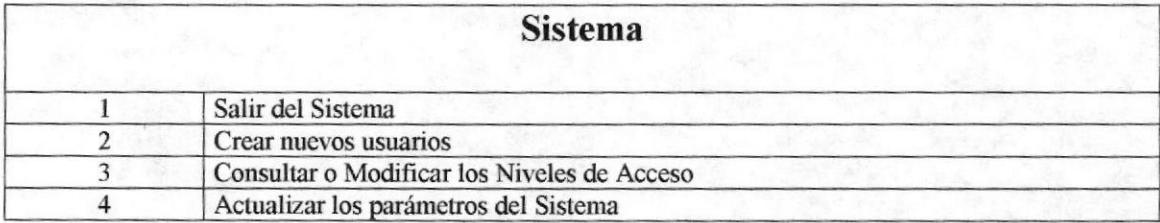

Niveles de Acceso Parámetros generales

75 stemp  $S$ alir Usuarios

# B. BARRAS DE HERRAMIENTAS

f

# 1. BARRA DE HERRAMIENTAS DEL SISTEMA

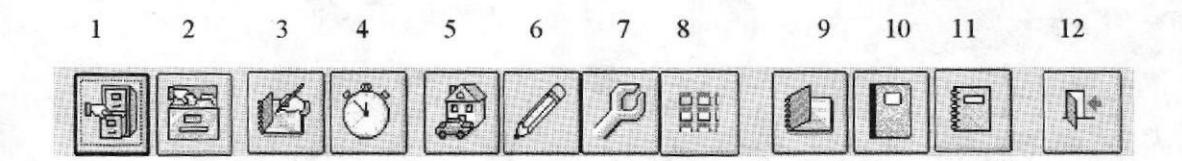

### Barra de Herramientas del Sistema

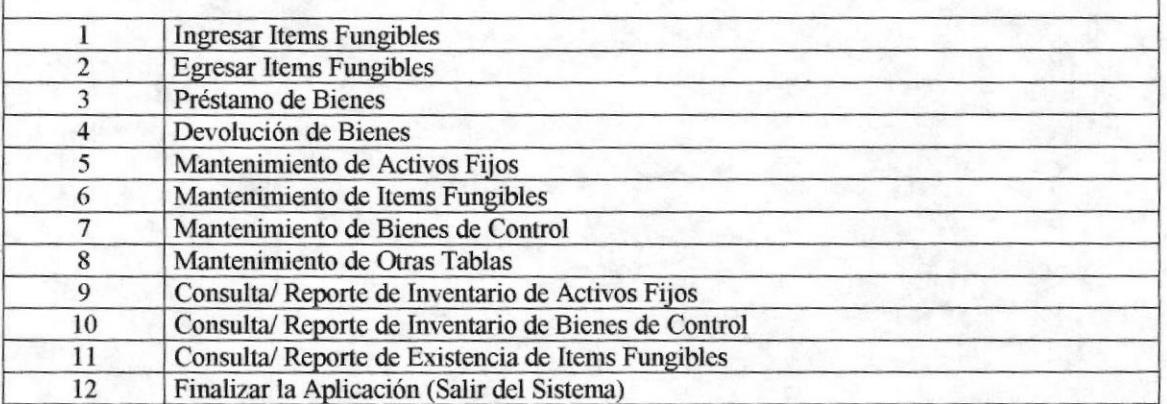

# 2. BARRA DE HERRAMIENTAS DE IMPRESIÓN

 $\mathbf{1}$ 

四

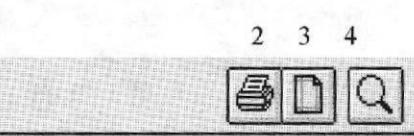

**COLLA EUFERIOR BIBLIOTECA CAMPUS** PEÑAS

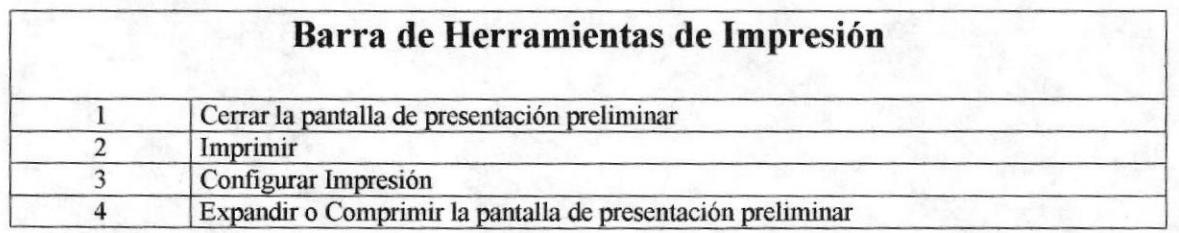

**L.REIC: ECA** CAM. US PEÑAS

**TELLECATOR** 

 $\mathbb{G}^{\mathbb{C}}$ 

**ISSE** 

C. GLOSARIO

1

# ctivos Fijos

 $\ddot{\circ}$ 

Son los bienes o valores propiedad de una persona o entidad. Destinados para el uso de la misma, y su durabilidad o utilidad es mayor a un año. Ej. Edificios, autos, mobiliarios, maquinarias, etc.

#### Almacenamiento

Dispositivo o medio capaz de aceptar datos, conservarlos y proporcionarlos cuando se soliciten posteriormente. Sinónimo de memoria. Ej. el disco duro, los diskettes (discos flexibles), la memoria RAM.

#### Almacenamiento magnético

Término que describe la capacidad de usar dispositivos de almacenamiento secundario (disco duro y discos flexibles) especializados para guardar la información por medio de impulsos magnéticos ( $0 =$  no magnetizados,  $1 =$ magnetizado) a fin de poderlos transferir a la memoria principal o mantenerlo como opciones de respaldo (almacenamiento permanente).

#### Almacenamiento temporal

La memoria RAM cumple el papel de un almacenamiento termporal, porque mantiene la información sólo mientras el equipo esté funcionando, una vez que el equipo se apague, la información almacenada se pierde.

#### Aplicación

Programas desarrollados para un fin específico. Los programadores generan y ejecutan las aplicaciones dentro del entomo de desarrollo, mientras que los usuarios ejecutan las aplicaciones como archivos ejecutables, fuera del entomo de desarrollo.

#### Archivo de Base de Datos

Unidad que almacena un conjunto de registros cuyos campos o atributos están relacionados entre sí.

#### Archivo Eiecutable

Aplicación (Programa) de Windows o de DOS que se ejecuta directamente, fuera de un entorno de desarrollo. Los archívos ejecutables tienen Ia extensión .EXE.

# $\mathbf{B}_{\text{ase de Datos}}$

Conjunto organizado de información almacenados en archivos que son necesarios dentro de un sistema de información automatizado para un adecuado tratamiento o procesamiento y recuperación de los datos.

#### Bit

Unidad mínima de almacenamiento de datos en la computadora. Dos estados or/off

#### Bvte

Unidad de almacenamiento equivalente a 8 bits.

#### Bus

BIBLE ECA<br>Circuito que constituye un trayecto de comunicación entre dos 6Amás/S dispositivos, como por ejemplo entre el UCP, la memoria y los dispositivos perifericos.

# ampo

Termino utilizado en bases de datos relacionales para denotar un atributo o característica de las entidades (personas, empresas, bienes, etc.) que lo identifica.

#### **Caracteres**

También conocidos como bytes. La unidad básica que forma la palabra en un medio de información. Ej. letras (A-Z), símbolos (#,\*, /, -), dígitos (0-9) y signos  $(. \cdot )$ 

#### **Computadora**

Sistema electrónico utilizado como una herramienta que gestiona de manera más rapida el tratamiento de la información. Almacena automáticamente datos de entrada, los procesa y produce los resultados de salida bajo la dirección de un conjunto de instrucciones almacenadas (programa) que detalla todos los pasos que se han de seguir.

#### Conectores

Elementos del hardware de un sistema de comunicación que permite conectar a la tarjeta de red con las líneas de transmisión de la red (cables).

#### Controladores

Programa almacenado en disco o en una tarjeta que permite la identificación y utilización adecuada de un dispositivo. Ej. Controlador de la impresora.

#### iagrama de Flujo de Datos

Esquema gráfico para definir las entradas, procesos y salidas de un sistema

#### Dígitos

Cualquier número entre el cero y el nueve (0-9)

#### Disco Duro

Plato rígido de metal recubierto de una sustancia magnetizable, sobre el que se almacenan datos y programas. Unidad de almacenamiento masivo de información que se encuentra dentro del equipo y no puede ser removido.

#### Diskettes

Medio magnético externo de almacenamiento de bajo costo empleado principalmente para propósito de almacenamiento.

#### Dispositivos Periféricos

Dispositivos de entrada/salida y unidades de almacenamiento auxiliar de un sistema de cómputo.

#### Drive

Unidad especializada para la lectura de Diskettes (A: ,B:) o discos CD-ROM  $(D:$ ).

# $E_{\text{ditar}}$

Manipular la información para realizar ingresos, cambios o modificaciones.

#### **En línea** de la componentación de la componentación de la componentación de la componentación de la componentación de la componentación de la componentación de la componentación de la componentación de la componentación

 $\overline{T}$ érmino que describe a personas, equipo o dispositivos que están $\overline{F}$ en<sub>AS</sub> comunicación directa con la computadora.

. UT 4844)

# $F_{\text{ormularios}}$

Los formularios tienen como función básica permitir la presentación y proceso de los datos almacenados en las tablas a través de diseños para pantallas de menú y pantallas ó formularios de diálogo.

# Juardar

Relacionado con la acción de almacenar (grabar) la información que se está introduciendo al sistema en su correspondiente archivo de base de datos.

# **H**ardware

Equipo fisico oomo por ejemplo los dispositivos electrónicos magnéticos y mecánicos.

# cono I

I

Gráfica pequeña utilizada en el ambiente de Windows para identificar un programa, aplicación, opción, dispositivo, etc..

#### **Impresora**

Dispositivo empleado para producir salidas de computadora en papel.

#### Información

Conjunto de datos procesados, ordenados, clasificados y almacenados

#### Informe

Los informes son medios para la presentación preliminar por pantalla y emisión final por la impresora de los datos almacenados, previamente agrupados y ordenados por algún criterio o consulta.

#### Interfaz

Medio por el cual una aplicación se comunica con el usuario

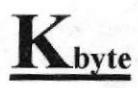

Unidad de almacenamiento en memoria equivalente a 1024 bytes. En mais en urona,

 $C:ECA$ ,TMI,U§ PEÑá§

## Jenguaje

Conjunto de reglas y convenciones que se utilizan para comunicar información

# Legabytes

Unidad de almacenamiento en memoria equivalente a 1024 kbytes.

#### Memoria RAM

Memoria de acceso aleatorio, sección de almacenamiento primario de una computadora personal. Memoria intema de la computadora usada para mantener los programas y datos tanto de entrada como de salida

#### Módem

Dispositivo codificador/decodificador de señales transmitidas y recibidas por líneas telefónicas que permite la comunicación remota entre dos o más computadoras.

# rocesador

Parte principal de la computadora (corazón de la computadora) que traduce todas las instrucciones y ejecuta los respectivos cálculos o funciones.

# **Recursos compartidos**

Elementos de hardware o software que pueden ser utilizado por uno o varios usuarios a la vez dentro de un sistema en red. Ej. archivos, impresora.

#### Red

Interconexión de sistemas de cómputo o dispositivos perifericos en localidades locales o en localidades remotas que intercambian los datos, aprovechando las ventajas de una conexión directa o vía módem. Mejora económicamente el uso de los recursos.

#### Respaldar

Guardar una copia adicional de los datos en una medio de almacenamiento altemativo.

#### Restaurar

Recuperar o extraer de la copia adicional los datos.

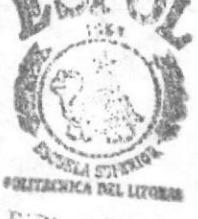

**E:D'.: OTECA** CAMPOS PERAS

# **Servidor**

Computadora que tiene el control principal en una red de procesadores y terminales distribuidos.

#### Sistema Operativo

Conjunto organizado de programas que controla las operaciones generales de una computadora.

#### Software

Conjunto de programas, documentos, procedimientos y rutinas asociados con la operación de un sistema de cómputo.

# **L** ablas

Las tablas son objetos fundamentales de Microsoft Access donde se almacena la información con datos relacionados de las diversas categorías o entidades requeridas.

#### Tarieta de red

Elemento de hardware que permite la comunicación directa entre dos o más computadoras.

#### Terminales

Unidad de trabajo formada por una pantalla y un teclado que ejecutan operaciones de entrada y salida en un sistema de computadoras.

# Unidad Central de Procesamiento (UCP)

Componente básico de un sistema de cómputo que contiene los circuitos que interpretan y ejecutan las instrucciones. Es el cerebro de la computadora a veces llamado microprocesador o procesador. El UCP controla el resto de la computadora y realiza todos los cáfculos.

UPS

Equipo eléctrico que se usa para controlar las variaciones de voltaje de la corriente eléctrica antes de que ésta entre al computadora. Además, provee la energía suficiente, en un corte del flujo normal, para continuar operando la computadora por un tiempo determinado.

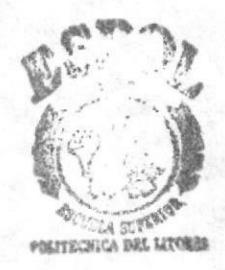

L 31.0 TOA CAMI-US PEÑAS